## Family Log in to Fair Entry as Exhibitor if they already have an account.

You may get a family that attempts to create an exhibitor account and receives a message similar to this screen:

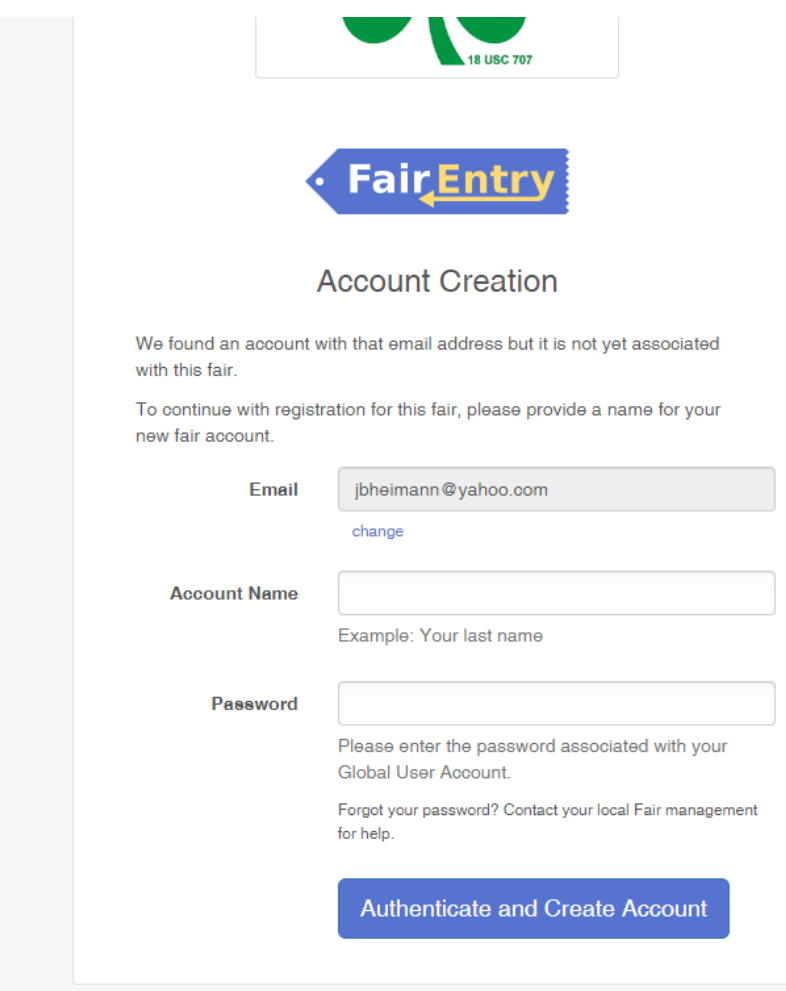

This indicates they already have an account that was not imported from 4-H Online. The most likely scenario will be a family using an email address that was used as a superintendent or virtual judge in past years.

If they remember the password, they can enter here and have the account linked to your fair.

If they do not know the password, there are a few steps to take with them to get their account linked to your fair.

- 1. Have the family go to **fairentry.com**. Rather than find your fair, choose Staff Login similar to the way you log in as a staff member.
- 2. Have the family enter the email address and choose Forgot your password?

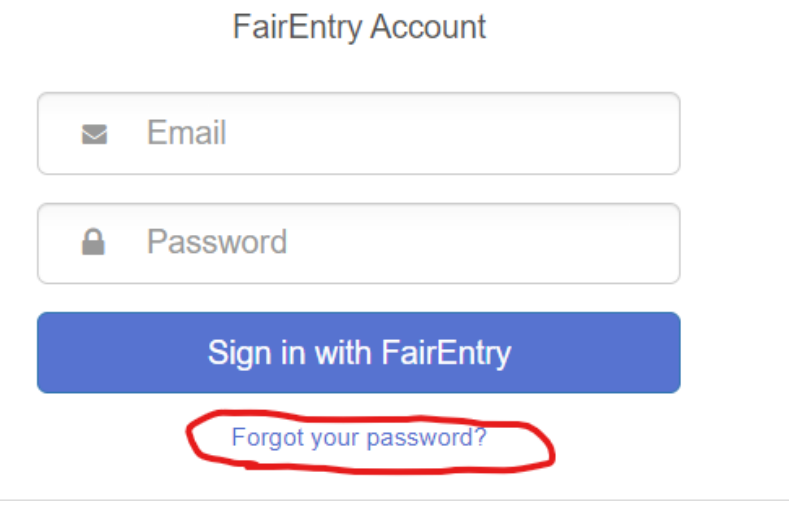

- 3. This will send an email link to them with a temporary password. From this same screen, have them use that temporary password to attempt to log in. They should get prompted to create a new password and should do so.
- 4. After they successfully log in, it will show other fairs where they have been added previously. Log out of Fair Entry at this point.
- 5. Navigate back to your fair [https://stephenson4-hfair.fairentry.com](https://stephenson4-hfair.fairentry.com/) and choose to create account. When they receive the screen they got earlier, use the new password to complete the login and be linked to your fair.
- 6. At this point they should be able to continue registering members.